## $\blacksquare$ I)

## **DDP Updates**

For SADiE v6.0.2, there have been some minor changes to the DDP files to provide better compliance with other software.

- a. DDPID now says SADIE6
- b. support for the language code as set for CD-R
- c. a change to the MD5 checksum file. This should now be read by other checksum readers (such as Sonoris, MD5Summer, etc.). This means that there is no need to include SADiE's own MD5 validation application with the DDP file-set.
- d. some minor changes to the case of the filenames used for consistency with other applications. The corresponding entries in the DDPMS file are adjusted accordingly.
- e. There is a setup option (PQ Settings/ DDP Details "Use the Sony recommended name …….") for Sony DADC compliance which will
	- change the name of the md5 checksum to that which is expected by Sony DADC's ingest software ("md5sum.lst" ) and
	- change the case of the CDTEXT.BIN file to (lower case) cdtext.bin, again for compliance with Sony's software. Note that this case change will mean that SADiE software earlier than this build will fail to read the DDP fileset when it's set for Sony compliance and has CD Text.

 The old md5validate.exe application will not read the new MD5 checksums, but other MD5 checkers should do. This new version of SADiE includes a new version of the md5validate.exe, which supports old and new SADiE MD5 checksums.

Older versions of SADiE will not be able to Verify the DDP (which is the internal function which checks the MD5 sum). They will still read the DDP fileset as long as it's not set for Sony compliance.

## **Note on using other MD5 software to check these MD5 files.**

MDSummer and Sonoris work without any problem but we did come across a program (Fastsum) which required the MD5 checksum file to have a particular name. Sonoris looks for a checksum with .MD5 extension, however if you ask it to look for \*.\* files, it will read and verify the MD5 if it has the Sony/.LST file extension.

## **File names**

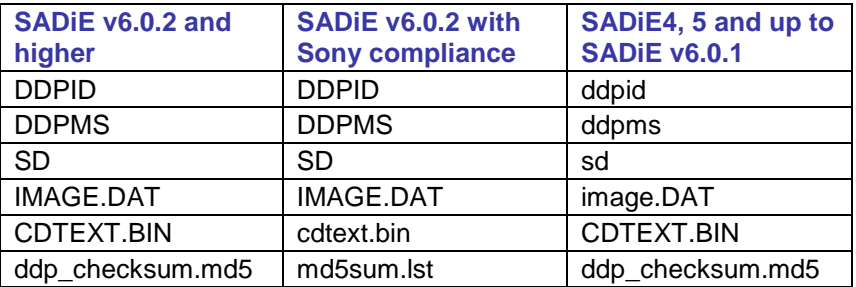